# **FOTOIWAND TECHNIC**

## **9963 Balanzer KB Test-Dia/Neg**

## **Technische Daten**

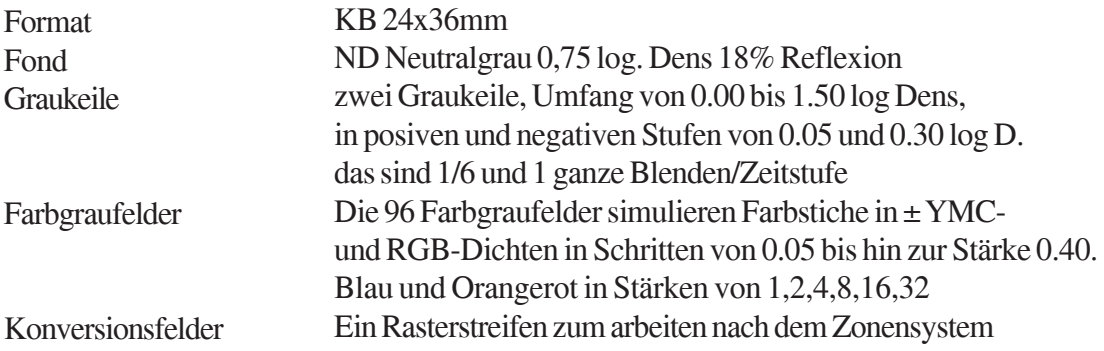

## **Anleitung**

Das *BALANZER-Testdia* ist ein einfaches Hilfsmittel zur Grundeichung Ihres Analyser/Timer für die Negativentwicklung oder das Dia-Direkt-Verfahren.

In den Anleitungen dieser Geräte wird Ihnen empfohlen, erstmal ein *IDEALPRINT* mittels Versuch und Irrtum anzufertigen.

Tatsächlich ist ein **Idealprint** zumeist nicht so leicht erstellt und Sie geraten deshalb bedauerlicherweise schon gleich zu Beginn Ihrer Laborversuche ins stocken.

Mit dem *BALANZER*-Testdia ersparen Sie sich eine Menge unnötigen Herumirrens. Mit wenigen Schritten, wenn nicht vielleicht schon auf Anhieb, kommen Sie tatsächlich zum **Idealprint** und damit zur Grundeichung.

Und mit der Grundeichung Ihres Analyser/Timer haben Sie den Eichwert für die korrekte Ausfilterung z.B. einer Neutralgraukarten-Aufnahme (die Sie stellvertretend einer jeweiligen Aufnahmeserie unter gleichen Lichtbedingungen voranstellen) oder eines annähernd neutralen Bereichs einer bildmäßigen Fotografie. Damit haben Sie die *wichtigste Voraussetzung zur Erzielung farbstichfreier und richtig belichteter Abzüge* geschaffen.

Das hört sich alles komplizierter an, als es in Wirklichkeit ist.

Sie werden die Arbeitsweise bestimmt schnell erfassen.

Und ist sie erst einmal in Fleisch und Blut übergegangen, ist alles recht einfach.

Lesen Sie diese Broschüre in Ruhe durch, bevor Sie mit der Ausarbeitung des Testdia beginnen. Einige Grundschritte werden mit Absicht zweimal dargestellt, *kurz und ausführlich*.

Die Kurzform ruft zumeist wieder wach, was in der längeren Darstellung ausgeführt wurde. Und es wird reichen, wenn Sie diese Stellen schnell mal nachschlagen.

Nachdem Sie eine zeitlang die verschiedenen Methoden ausprobiert haben, werden Sie vielleicht die Broschüre nochmal zur Vertiefung ganz durchlesen.

Über die korrekte Ausfilterung mittels Neutralgrau hinaus können Sie mit dem *BALANZER*-Testdia auch die Werte für die richtige Belichtung auf *D-MIN* (Spitzlichter) beim Dia-Direkt-Verfahren bzw. *D-MAX* (Schatten) für Abzge von Negativen ermitteln.

Weiter den Wert für den FOTOWAND-Technic *Hautton* sowie die Werte zur *Tageslichtkonversion* (Mittags- oder Abendstimmung).

Die *Graukeile* geben Ihnen den Anhaltspunkt für die Beurteilung der *Gradation* eines Papiers z.B. können Sie verschiedene Farbfiltereinstellungen für die modernen Kontrastwandelpapiere damit genau beurteilen.

Je nach *Gamma*, das ist der Kontrastindex einer Aufnahme, werden Sie dann eher eine weiche oder eine härtere Gradation wählen.

Und obwohl ich hier nicht weiter darauf eingehe, falls Sie nach dem *Zonensystem* arbeiten: Unter den Konversionsfelder finden Sie ein ganz schwaches Raster, jeweils ± 0.01 log. D. vom Neutralgrau abweichend.

Damit haben Sie auch dann noch etwas Struktur, wenn Sie den neutralen Fond für das Zonensystem zu schwarz oder weiß aufbelichten.

#### **Aufbau des Testdia**

Das Testdia enthält zwei unterschiedliche Graukeile mit einem Umfang von 0-1.50 log. Dichten in Positiv/ Negativ und umfaßt damit den durchschnittlichen Kontrastumfang der Printmaterialien von 1:32. Rechts in der Abstufung einer ganzen Blenden/Zeitstufe, das sind 0.30 log. Dichte, für's Grobe. Links in der Abstufung 0.05 log. Dichte, das sind 1/6 Blenden-/Zeitwert, für genauere Bestimmungen.

Die Kombination beider Abstufungen erleichtert Ihnen die Auswertung und ist ausreichend differenziert.

Der Fond des Testdia ist Neutralgrau. Er hat eine Dichte von 0.75 log D. und entspricht damit einer Neutralgraukarte mit 18% Reflexion. Die Stufen im Graukeil sind mit ND gekennzeichnet.

Die 96 Farbgraufelder simulieren Farbstiche in YMC- und RGB-Dichten in Schritten von 0.05 bis hin zur Stärke 0.40.

Ein Rasterstreifen, falls Sie nach dem Zonensystem arbeiten wollen.

Schließlich noch den Positiv/Negativ-Wert unseres Hauttons in der Raute neben dem BALANZER-Schriftzug.

Auch das FOTOWAND-Technic Logo erscheint positiv in der Farbe unseres Hauttons.

Mit diesen Feldern haben Sie so ziemlich alles beisammen, was Sie für die Eineichung Ihres Timer/Analyser oder Positivanalyser für die unterschiedlichsten Verwendungszwecke benötigen.

Darüberhinaus bieten unsere Produkte *GRAUKEILE-Testdia (Art-Nr: 9962)* und das *HAUTTON-Testdia (Art-Nr: 9931)* weitere Details für einen jeweiligen Anwendungsschwerpunkt und ich verweise Sie auf unsere diesbezüglichen Produktinformationen.

#### **Allgemein**

Das *BALANZER*-Testdia verwenden Sie sowohl für einen Abzug vom *DIA* als auch für einen Abzug vom *NEGATIV*. Im Text weise ich auf die unterschiedliche Arbeitsweise und Auswertung je nach DIA oder NEGATIV gesondert hin.

Hier nur soviel: Für einen Abzug vom Dia verwenden Sie die außen liegenden Graukeile, für einen Abzug vom Negativ die beiden innen liegenden Graukeile.

Dann müssen Sie die Stufen nicht kompliziert umrechnen. Im negativen Graukeil werden die Werte bereits umgekehrt angegeben.

Die *Farbgraufelder* können Sie für beide Verfahren verwenden.

Desgleichen die *Konversionsfelder*.

Den *Hautton* gleichen Sie auf das jeweilige Rautenfeld ab. Im Negativ invertiert der Hautton zum Blauwert. Fügen Sie die *Maske* hinzu, erscheint er ungefähr grau.

Das Stichwort Maske ist damit gefallen: Negativfilm ist heute maskiert, d.h. ganzflächig in etwa orange eingefärbt.

Da unser **BALANZER**-Testdia unmaskiert vorliegt, kämen Sie damit beim Negativ-Verfahren allein nur umständlich zum richtigen Ergebnis. Sie müßten die Maske zusätzlich durch Filter nachstellen und diese Werte anschließend herausrechnen.

Die Maske ist erschwerenderweise leider von Marke zu Marke auch noch unterschiedlich und wir können deshalb keine allgemeingültigen Angaben geben.

Dennoch kein Grund zur Sorge.

Denn einfach zu erzielen und aussagekräftig wird Ihr Ergebnis, wenn Sie, wie nachfolgend beschrieben, eine Original-Maske Ihres Filmmaterials verwenden.

Für den Abzug vom Negativ legen Sie *einfach zusätzlich ein unbelichtetes aber ausentwickeltes Stück Negativ Ihrer jeweiligen Filmmarke in die Bildbühne, beide zusammen quasi als Sandwich*.

Die meisten Fotografen verschießen die ersten Bilder eines Films ohnehin mit geschlossenem Objektivdeckel. Zu leicht werden diese Negative durch das Einspulen oder Anklammern bei der Entwicklung verdorben, und es wäre ärgerlich, träfe es ein gelungenes Motiv.

Diese Vorspann-Negative können Sie für unseren Zweck gerade gut gebrauchen.

Ein unbelichtetes und ausentwickeltes Stück Negativ als Sandwich zu kombinieren ist eine ziemlich pragmatische Lösung, die Ihnen zusätzliche Arbeit und Kosten erspart.

So benötigen Sie für DIA und NEGATIV keine zwei verschiedene Testdia. Streng genommen müßten Sie sonst ja sogar für jede Negativ-Filmsorte ein eigenes Testdia anschaffen und für neueste Marken wäre es bestimmt nicht gleich auf dem Markt.

Und es wäre bestimmt nicht auch noch genauso entwickelt, wie Ihr Film.

Durch Verwendung der jeweiligen Original-Maske Ihres Films beziehen Sie die Unterschiede des Materials plus Ihrer Entwicklung schon in die Grundeichung Ihres Analyser/Timer mit ein.

#### **Farbbalance mittels** *NEUTRALSTELLUNG* **in Kürze**

Zur Kalibrierung Ihres Analyser belichten Sie das BALANZER-Testdia einfach auf Ihr Fotopapier und entwickeln diesen Testprint nach Vorschrift.

Das *BALANZER*-Testdia umfaßt mit seinen 96 Farbgraufeldern die Variationen aller möglichen Farbstiche bis 0.40 log. Dichte (\*), gleich ob Sie Abzüge vom Negativ oder vom Dia machen. Und schlimmer kommt es fast nie.

(\* cc Filtereinheiten entsprechen nicht exakt log. Dichten, die verschiedenen Hersteller skalieren unterschiedlich).

Beurteilen Sie durch Vergleich mit einer unserer Neutralgraukarten, welches der Farbgraufelder des Testprints neutral oder nahezu neutral ist.

Auf die Projektion des entsprechenden Felds im BALANZER-Testdia müssen Sie Ihren Analyser/ Positivanalyser für Neutralgrau eineichen. Dazu Drehen Sie mittels der Eichregler der Farbkanäle den Meßgeräteausschlag auf Mittelnull.

Notieren Sie sich, falls Ihr Analyser nicht mehrere Werte speichern kann Ihr Ergebnis.

*Mehr ist zur Neutralstellung im Prinzip nicht erforderlich!*

Mit dieser Analysereinstellung können Sie später eine Aufnahme einer unserer Neutralgraukarten farbstichfrei ausarbeiten.

Die mit dem Analyser ermittelten Werte gelten dann für alle nachfolgenden Aufnahmen unter gleichen Lichtbedingungen.

### **Die richtige Belichtungszeit für Abzüge vom** *DIA* **oder** *NEGATIV* **bei einem durchschnittlichen Kontrastumfang von 1:32 in Kürze**

*(Eichen auf Neutralgrau)*

Unabhängig ob Sie Abzüge vom DIA oder vom Negativ machen, Sie können die Belichtungszeit normalerweise auf den Neutralgrauwert einstellen. Denn er gilt ebenfalls als Dichtereferenz für den durchschnittlichen Kontrastumfang von **1:32.** Das sind **0.00 bis 1.50 log. Dichte** *und damit gilt diese Belichtung tatschlich fast für alle Fälle.*

Die heute erhältlichen fotografischen Papiere haben ja zumeist auch gar keinen größeren Kontrastumfang. Beurteilen Sie durch Vergleich mit einer unserer Neutralgraukarten, welches der Felder des linken Graukeils des Testprint in der Helligkeit unserer Neutralgraukarte entspricht. Legen Sie die Mezelle Ihres Belichtungstimer zum eichen auf Neutralgrau in die Projektion des entsprechenden Felds im Testdia und notieren Sie sich, falls Sie nicht mehrere Werte speichern können, das Ergebnis.

Weicht Ihr Motivkontrast einmal wesentlich vom Duchschnitt ab, d.h. Ihr Negativ oder Dia umfaßt einen größeren Bereich oder nur einen Bereich von Hellgrau bis Schwarz oder nur von Weiß bis Dunkelgrau, dann können Sie entsprechend der nachfolgend beschriebenen Methoden verfahren und die Qualität Ihrer Abzüge ein wenig verbessern.

Aber machen Sie es sich nicht unnötig kompliziert. In den meisten Fällen reicht es wirklich aus, wenn Sie eine Aufnahme auf Neutralgrau ausbelichten!

Bei einer Großvergrößerung als Poster werden Sie vielleicht das meiste herausholen wollen, und da ist ein solches Vorgehen auch schon wegen des größeren Maßstabs und der damit verbundenen höheren Materialkosten angebracht.

Aber für Normalabzüge reicht in der Tat zumeist die Neutralstellung.

#### **Die richtige Belichtungszeit für Abzüge vom** *DIA* **in Kürze:**

*(Eichen auf die Spitzlichter)*

Die Auswertung erfordert ein paar Begriffsbestimmungen: Beim DIA-Direkt-Verfahren richten Sie die Belichtungszeit, nachdem Sie die Aufnahme wie im vorigen Schritt beschrieben neutralgestellt haben, nach den *Spitzlichtern*.

*Papierweiß* erhalten Sie, indem Sie das Dia-Direkt-Papier starkem Raumlicht aussetzen und es ausentwickeln. Weißer geht's nicht.

Das Papierweiß hilft bei der Ermittlung der richtigen Belichtung eines DIA noch nicht, dafür ist das *Bildweiß* maßgeblich. Es unterscheidet sich vom reinen Papierweiß durch *gerade eben etwas Zeichnung*.

Damit sollen die Spitzlichter wiedergegeben werden. Sonst würde das nackte Papierweiß herausschauen und es könnten sich Überstrahlungen ergeben, die Sie womöglich gar nicht bemerken, weil Sie mit Ihrer Belichtung weit über das Papierweiß hinausgeschossen sind.

Mit dem *BALANZER*-Testdia können Sie die Belichtungswerte für D-MIN eines Ihnen unbekannten neuen Dia-Direkt-Papiers rasch ermitteln.

Suchen Sie auf Ihrem Testprint im linken Graukeil das Feld mit der geringsten noch vom Papierweiß zu unterscheidenden Zeichnung. Legen Sie die Meßzelle Ihres Timer zum eichen auf Bildweiß in die Projektion des entsprechenden Felds im Testdia und notieren Sie sich, falls Sie nicht mehrere Werte speichern können das Ergebnis.

#### **Die richtige Belichtungszeit für Abzüge vom** *NEGATIV* **in Kürze:**

*(Eichen auf die Schatten)*

Bei Abzügen vom Negativ richten Sie die Belichtungszeit, nachdem Sie die Aufnahme wie im obigen Schritt beschrieben neutralgestellt haben, nach der maximalen Schwärzung.

Papierschwarz erhalten Sie, indem Sie das Negativ-Papier einfach starkem Raumlicht aussetzen und es ausentwickeln.

Schwärzer geht's nicht.

Das absolute Schwarz Ihres Papiers hilft bei der Ermittlung der richtigen Belichtung eines Negativ noch nicht, dafür ist das maximale Schwarz mit geringster Zeichnung maßgeblich. D.h gerade eben noch etwas Zeichnung in den Schatten.

Sonst würde manches im Dunkel verschwinden. Es könnten sich Überstrahlungen ergeben, die Sie womöglich gar nicht bemerken weil Ihre Belichtung weit über die Maximalschwärzung hinausgeschossen ist.

Mit dem *BALANZER*-Testdia können Sie die Belichtungswerte für D-MAX eines Ihnen unbekannten

neuen Negativ-Papiers rasch ermitteln.

Suchen Sie auf Ihrem Testprint im linken Graukeil das schwarze Feld mit gerade noch etwas Zeichnung. Legen Sie die Mezelle Ihres Timer zum eichen auf D-MAX in die Projektion des entsprechenden Felds im Testdia und notieren Sie sich, falls Sie nicht mehrere Werte speichern können, das Ergebnis.

#### **Ausführlicher**

Zwei Bedingungen muß ein korrekter Abzug erfüllen: *korrekte Belichtung und korrekte Farbbalance*. Das eine hängt vom anderen auf bestimmte Weise ab.

In *Zusammenfassung*, wenn Sie sich in mehreren Schritten an eine korrekte Wiedergabe herantasten wollen, dann verfahren Sie wie soeben ausgeführt:

Durch richtige Belichtung in einem ersten Schritt erzielen Sie die annähernd richtige *Grauwert-Balance*. Mit der Ausfilterung in einem zweiten Schritt die richtige *Farbbalance*. Beim ersten Schritt brauchen Sie nicht zu pingelig sein. Nach korrekter Ausfilterung im zweiten Schritt sollten Sie den ersten nocheinmal bis hin zum präzisen Ergebnis wiederholen.

Die Belichtung können Sie normalerweise ebenfalls auf das Neutralgaufeld aussrichten. Weicht Ihr Motivkontrast stark vom Durchschnitt ab, dann gehen Sie bei besonders heiklen Abzgen wie folgt vor:

- Beim *DIA-Direktverfahren* richten Sie die Belichtung nach den *Spitzlichtern*  stellen also auf D-MIN ein.
- Beim *Negativ-Verfahren* richten Sie die Belichtung nach den *Schatten*  stellen also auf D-MAX ein.

Das Vorgehen mit unserem *BALANZER*-Testdia ist sehr einfach und erfordert keinerlei Erfahrungswerte. Wenn eine Vorfilterung (zumeist machen die Hersteller auf der Papierschachtel Angaben hierzu) die Sache auch etwas erleichtert.

Sie belichten einen Abzug unseres Testdia mit Blende 5.6, 8 oder 11 auf einen ganzen Bogen der Größe Ihrer Kassette und verwenden dabei eine Vorfilterung.

Benutzen Sie dazu eine Probenkassette für vier Belichtungen auf einem Bogen und belichten Sie jeweils pro Klappe einen Zeitwert länger.

*Tip:* Pro Klappe erfassen Sie das Gesamtmotiv, wenn Sie sich zuvor auf dem Grundbrett eine Anlagemarke setzen und die Kassette daran ausrichten. Z.B. ein Stück sehr schweren Metalls der Längsgröße einer Klappe positionieren.

Eines der vier Bilder des Testprints kommt dem Testdia am nächsten und dieses werten Sie nach den unten beschriebenen einfachen Methoden aus.

Entspricht keines der vier Versionen dem Testdia, weil alle *viel zu hell* oder *viel zu dunkel* sind, Sie also mit der Zeit/Blendenkombination zu weit daneben lagen, dann belichten Sie das Testdia bitte erneut.

Für *Abzüge vom Dia* gilt: *Wurde es zu hell, schließen Sie die Blende, wurde es zu dunkel, öffnen Sie die Blende.* Für Abzge vom *Negativ* gilt umgekehrt: *Wurde es zu hell, öffnen Sie die Blende, wurde es zu dunkel, schließen Sie die Blende.* Der rechte Graukeil mit der 0.30 log. D. Abstufung (das entspricht ganzen Zeit/Blendenstufen) ist Ihnen eine Hilfe bei der Abschätzung der notwendigen Stufenzahl.

Fehlt nur ein Feld, müssen Sie um eine ganze Stufe korrigieren, fehlen gleich mehrere, um die entsprechende Stufenzahl.

Feinkorrigieren können Sie mit dem linken Graukeil der 6tel-Wert Abstufung. Drei 6tel-Stufen dieses Graukeils entsprechen einer halben Zeit/Blendenstufe.

Machen Sie wieder vier Belichtungen wie zuvor beschrieben, diesmal aber nur noch mit 1/6 Zeitwert-Differenz.

Auf dem Testprint suchen Sie in den Graukeil-Feldern dasjenige mit dem nahezu minimalem Weiß bzw. maximalem Schwarz für die Eichung auf D-MIN (Dia) oder auf D-MAX (Negativ), oder Sie eichen Ihren Timer in beiden Fällen auf Neutralgrau.

In die Projektion des so gefundenen Felds legen Sie die Meßzelle Ihres Timer zur Kalibrierung.

Zur *Neutral-Eichung des Analyser* suchen Sie unter den 96 Farbgraufeldern ein Feld, das dem neutralen Grau nahekommt.

In die Projektion des so gefundenen Felds legen Sie die Meßzelle Ihres Analysers zur Kalibrierung. Hat Ihr Analyser/Timer nur einen Speicher, müssen Sie sich die unterschiedlichen Werte notieren.

Konnten Sie nirgendwo ein auch nur annähernd neutrales Feld entdecken, weil Ihre Ausrüstung, (Geräte, Papier und Chemie) möglicherweise beträchtlich von der Norm abweicht, dann brauchen Sie für das erste Testprint nur die Filterwerte verändern.

Obwohl das wirklich höchst selten bis fast nie vorkommen sollte.

#### **Angenommen ihr Testprint ist:**

viel zu Yellow - 30 cc Yellow einstellen viel zu Blau  $+30 \text{ cc}$  Yellow einstellen viel zu Magenta - 30cc Magenta einstellen viel zu Grün  $+30 \text{ cc}$  Magenta einstellen

viel zu Cyan + 30 cc Rot einstellen (je Yellow und Magenta) viel zu Rot - 30 cc Rot einstellen (je Yellow und Magenta)

*Die Vorzeichen gelten für das DIA-Direkt-Verfahren. Für Abzge von Negativen gelten die umgekehrten Vorzeichen!*

#### **(Ein wichtiger** *Tip* **an dieser Stelle:**

Hände weg vom dritten Rad! Verwenden Sie nur Yellow und Magenta und nicht auch noch Cyan. Wenn Sie mit allen drei Reglern arbeiten, verlieren Sie rasch die Orientierung. Denn YMC (oder auch RGB) sind Supplementärfarben. Das bedeutet, zwei davon zusammengenommen ergeben die Komplementärfarbe zur dritten und alle drei zusammengenommen ergeben grau und reduzieren somit nur die Gesamtdichte. *Mit dem dritten Wert heben Sie also stets nur die Wirkung der anderen zwei wieder auf und drehen sich bald im Kreis!*)

Haben Sie die richtigen Werte gefunden, dann machen Sie mit diesen Einstellungen am Analyser/Timer einen weiteren Abzug des BALANZER-Testdia. Sozusagen für die Ehrengalerie, Ihre Sammlung korrekter Belichtungs-Daten.

Bringen Sie die Meßzelle Ihres Analyser/Timer in die Projektion des Fonds, wenn Sie auf Neutralgrau abgleichen, bzw. der Felder 0.05 und 1.45 log.D, wenn Sie auf D-MIN oder D-MAX abgleichen, und ändern Sie die Filterwerte bzw. Ihre Zeit/Blendeneinstellung bis das Meßgerät *"richtig"* anzeigt.

Dieser Abzug dürfte das Testdia korrekt wiedergeben, sofern Ihr Urteil richtig war. *Weicht es nur ganz geringfügig ab, belassen Sie es dabei!*

Sie haben damit eine Kontrolle beim Vergleich späterer Ergebnisse auf anderen Materialien, sich evtl. ergebende Additionen zweier Werte können Sie dann noch auf Sicht beurteilen.

Erreicht Ihr Ehrenabzug nur annähernd Neutralgrau, dann können Sie die Einstellung Ihrer Filterung auch um feinste Stufen variieren und sollten einen erneuten Abzug machen. Ich empfehle Ihnen Werte um 0.02 cc bis 0.05 cc Filtereinheiten.

Vermerken Sie auf diesem Testprint alle Informationen der Laborbedingungen, das sind Geräte, Papier und Chemie, und vergessen Sie das Datum nicht, es ist manchmal für Unvorhersehbares aussagekräftig.

Vermerken Sie weiter Ihre ermittelten Belichtungsdaten, das sind Blende, Zeit und Filterung und heben Sie den Testprint gut auf.

Heften Sie beim Negativprozeß noch das Maskennegativ dran.

Dann können Sie bei Verwendung neuer Materialien Ihre Kartei auf fast gleiche Masken durchsuchen und auf diese Werte voreinstellen. Oder herstellerseitige Veränderungen der Maske rasch erkennen und bewerten.

Damit haben Sie die *Grundeichung* Ihres Analyser/Timer für die korrekte Ausfilterung und Belichtung z.B. einer Neutralgraukarten-Aufnahme (die Sie stellvertretend einer jeweiligen Aufnahmeserie unter gleichen Lichtbedingungen voranstellen).

#### *Tip*:

Legen Sie die Meßzelle Ihres Analyser in die Projektion dieser korrekten Belichtung auch der Konversionsfelder.

Notieren Sie diese Werte gleich mit, denn Sie können sie später für zusätzliche und spezielle Anwendungen gebrauchen (*siehe weiter unten*).

#### **Ausarbeitung bildmäßiger Fotografie,** *DIA*

Langsam aber sicher kommen wir nun vom Testprint weg näher an den Zweck der Übung, zur Ausarbeitung Ihrer Abzüge.

*Direkt und sofort* ginge dies, wenn Sie in Ihren Aufnahmen den bis jetzt ermittelten Werten entsprechende Partien vorfinden würden.

Aber nicht jedes Motiv zeigt eine mittelgraue Partie. Noch seltener ist sie wirklich neutral. Ist doch mal eine vorhanden, wäre sie in der Umgebung bunter Farben oder noch dazu im maskierten Negativ nur sehr schwer bzw. nur mit viel Erfahrung auszumachen.

Leichter ist es, Sie haben eine *Neutralgraukarte als Referenz* mitaufgenommen und ich verweise an dieser Stelle auf unser umfangreiches Referenzkartenprogramm (bzw. unsere **Standard-Neutralgraukarte DIN A4** mit der **Art-Nr: 4964**, bzw. **DIN A5** mit der **Art-Nr: 4963**).

*Machen Sie es sich zur Regel, nehmen Sie für jede eigene Lichtsituation unsere Neutralgraukarte vorweg mit auf oder in einer unwichtigeren Aufnahme am Rande.*

So viel Vorarbeit, mögen Sie vielleicht denken. Bedenken Sie aber:

*Ihren Analyser müssen Sie nur einmal grundeichen.*

*Die Änderungen für alle neue Materialien erfassen Sie danach jeweils mit nur einer Beurteilung eines neuen Testprint.*

*Die Werte der vorangestellten Neutralgraukartenaufnahme gelten jeweils für die ganze Serie unter gleichen Lichtbedingungen.*

Und haben Sie sich ersteinmal auf die Arbeitsweise mit den Konversionsfeldern eingeschossen - darauf komme ich weiter unten zu sprechen - werden Sie am Ende sogar nur noch für jeden unterschiedlichen Film eine Referenzaufnahme voranstellen müssen.

*Sie sehen, verfahren Sie konsequent nach dieser Technik, dann erzielen Sie bald mit wenig Vorarbeit gute Ergebnisse.*

Zurück zur Graukartenaufnahme. Darin speichern Sie zuverlässig die Daten der zur Zeit der jeweiligen Aufnahme vorherrschenden Lichttemperatur und Helligkeit, schaffen sich eine Referenz für die spätere Ausarbeitung im Labor.

Ändert sich die Lichtfarbe oder die Helligkeit über einen Zeitraum nicht mehr, genügt diese zuvor vorangestellte Graukarten-Aufnahme für die ganze Serie.

Immer wenn Sie sichergehen wollen, oder ein besonders wichtiges Motiv aufnehmen, dann *opfern* Sie eher ein Negativ oder ein Dia als später Ihre Zeit und einige Bögen Papier und Chemie für die Abzüge. *Das ist wirklich angenehmer und preiswerter.*

Verwenden Sie die Ersatzaufnahme einer Neutralgraukarte oder, wenn Sie eine Graukarte am Rande mitaufgenommen haben, diesen Bereich.

Bringen Sie die Meßzelle Ihres Analyser in die Projektion dieses Bereichs und ändern Sie die Filter bis das Meßgert "richtig" anzeigt.Die Blende öffnen Sie bei diesem Schritt ganz. Auf diese Weise haben Sie die Aufnahme neutral ausgefiltert.

Im zweiten Schritt stellen Sie die Blende/Zeit richtig ein.

Suchen Sie dafür in Ihrer bildmäßigen Fotografie die hellste Partie, das ist diejenige, die im Print als Bildweiß (D-MIN) erscheinen soll.Bringen Sie die Meßzelle Ihres Timer in die Projektion dieses Bereichs und ändern Sie die Zeit/Blende bis das Meßgerät "*richtig*" anzeigt.

Auf diese Weise haben Sie die korrekte Wiedergabe der Spitzlichter Ihrer Aufnahme sichergestellt. *Beide Schritte zusammen ergeben die richtige Belichtung.*

#### **Ausarbeitung bildmäßiger Fotografie,** *NEGATIV*

Wie für ein Dia beschrieben stellen Sie die Aufnahme zuerst neutral. Im zweiten Schritt stellen Sie wieder die Blende/Zeit richtig ein.

Suchen Sie in Ihrer bildmäßigen Fotografie die hellste Partie, das ist diejenige, die nachher im Print als Schwarz (D-MAX) erscheinen soll.

Bringen Sie die Meßzelle Ihres Analyser/Timer in die Projektion dieses Bereichs und ändern Sie die Zeit/ Blende bis das Meßgerät "*richtig*" anzeigt.

Auf diese Weise haben Sie die korrekte Wiedergabe der Schatten Ihrer Aufnahme sichergestellt. *Beide Schritte zusammen ergeben die richtige Belichtung.*

#### **Die richtige** *GRADATION* **ermitteln**

Die Graukeile geben Ihnen den Anhaltspunkt für die Beurteilung der Gradation eines Papiers z.B. können Sie damit die Wirkung verschiedener Farbfiltereinstellungen auf die modernen Kontrastwandelpapiere genau beurteilen.

Oder Sie erhalten einen Eindruck, wie Papier weicher bzw. harter Gradation den gesamten Stufenverlauf wiedergibt.

Je nach **Gamma, das ist der Kontrastindex einer Aufnahme**, können Sie dann gezielt eher eine weiche oder eine härtere Gradation wählen.

Ein Wort zu Graukeilen vorweg: der Helligkeits-Abstand der Felder 0.00 und 0.05 bzw. 0.30 log. Dichte wird *augenmäßig leicht falsch beurteilt.*

Wir differenzieren geringe Dichten übergut. Wir sehen schließlich im Licht und nicht im Dunkel! Hohe Dichten differenzieren wir deshalb kaum. Anscheinend liegen sie weniger auseinander.

Tatsächlich halbiert sich die Lichtmenge mit jeder ganzen Zeit/Blendenstufe, das heißt sie verschiebt sich mit jedem Dichtesprung um 0.30 log. Dichten.

(Diese 0.30 log. D. entsprechen nebenbei gesagt auch genau 3 DIN der Filmempfindlichkeit.)

#### Die *hohen Dichten werden von matten Materialien kaum erzielt*.

Hier liegt eine *physikalische Grenze* der Schwarzwiedergabe matter Materialien. Sie haben zumeist einen glatte Oberfläche und sind oft nichteinmal völlig matt. Matte Materialien mit rauer Oberfläche erzielen die hohen Dichten besser. Sie kennen die besondere Tiefe des Samt. Leider haben nur die besten Galeriepapiere eine solch samtene Oberfläche.

Mit glänzenden Materialien erzielen wir scheinbar höhere Dichten. In unseren Aufsichtsgraukeilen werden die hohen Dichten entsprechend diesen Tatsachen zunehmend glänzend ausgeführt.

*Bei der Beurteilung der Wiedergabefähigkeit Ihres Papiers für hohe Dichten berücksichtigen Sie bitte diese Zusammenhänge und lassen sich nicht täuschen.*

Zurück zur Arbeitsweise. Machen Sie ein Testsprint und richten Sie die Belichtung nach dem ND-Feld mit Ihren Werten für Neutralgrau.

Ihre Ausarbeitung ist richtig, wenn der Stufenverlauf gleichmäßig erhalten ist und jeweils Weiß und Schwarz der Stufen des Testdia den Stufenumfang im Testprint markieren.

Verhält es sich nicht so, können Sie zumeist durch eine andere Chemie bzw. Änderung der Entwicklungsbedingungen das Ergebnis verbessern.

Bei Fehlbelichtungen, einem größeren oder einem geringeren Kontrastumfang verschiebt sich die Skala nach der einen oder anderen Seite, wird sie vom Papier nicht komplett wiedergegeben oder einige Stufen erscheinen vorzeitig schwarz oder weiß.

Wenn der Kontrastumfang Ihrer Aufnahme abweicht, können Sie weicheres oder härteres Material verwenden und ihn damit kompremieren oder ausdehnen.

Ist der Kurvenverlauf ungleichmäßig, das bedeutet, der Mittelpunkt liegt nicht auf Neutralgrau, dann kön-

nen Sie ein entsprechend anderes Feld als Bezugsgröße für die Belichtung wählen und dadurch die Gradationskurve verbiegen.

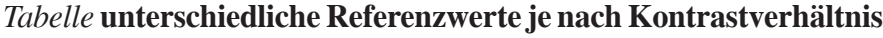

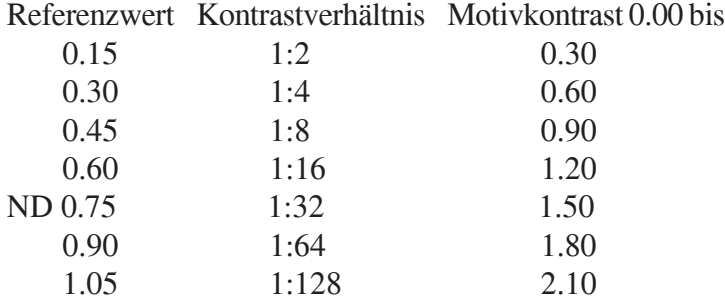

umfaßt Ihre Aufnahme zB. nur einen Motivkontrast von 0.00 bis 0.90 log. Dichte, dann können Sie es auf normales oder härteres Material abziehen und dabei den Analyser-Wert für Neutralgrau auf 0.45 in der Aufnahme legen.

Oder wenn der Mittelpunkt zusätzlich verschoben ist:

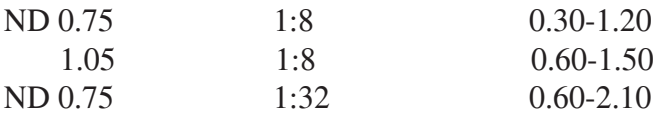

umfaßt Ihre Aufnahme zB. nur einen Motivkontrast von 0.60 bis 1.50 log. Dichte, dann können Sie es auf normales oder härteres Material abziehen und dabei den Analyser-Wert für Neutralgrau auf 1.05 in der Aufnahme legen.

#### **Farbgang**

Mithilfe der Graustufen können Sie auch die unterschiedlichen Farbgänge verschiedener Printmarken klar erkennen und Ihre Arbeitsweise optimieren.

Filtern Sie einen Print des Graustufenkeils so aus , daß das Feld ND farbstichfrei wiedergegeben wird. Anfang und Ende der Skala zeigen dann zumeist fast komplementäre, schwache Farbstich, den *Farbgang* des verwendeten Materials. Die meisten Papiere haben einen grün-magenta Farbgang.

In einem solchen Fall sollten Sie Ihren Entwickler erneuern.

#### **Eichen auf den** *Hautton*

Wenn Sie Portrait- oder Aktaufnahmen, auch Mode- oder z.B. Schmuckaufnahmen abziehen, ist Ihnen der Analyser-Wert für den *HAUTTON* eine zusätzliche Hilfe.

Ausfiltern von Portrait- oder Aktaufnahmen, bei denen unser Augenmerk ja im wesentlichen auf die gelblich-rötlichen Hauttöne gerichtet ist, auf Neutralgrau, führt zwar schon zu einem sehr guten Ergebnis über das gesamte Spektrum. Noch besser aber wird es, Sie filtern selektiv, d.h. auf den dominanten Farbton aus.

Einfach gesagt, Sie gleichen den Hautton des Testdia unter Bezugnahme auf eine unserer Hauttonreferenzkarten ab. Das sind die **HAUTTON-Referenzkarte DIN A 4 (Art-Nr: 4931)** oder die **Taschen-Hauttonkarte (Art-Nr: 4924).** Die Arbeitsschritte entsprechen denen des Abgleichs auf eine Neutralgraukarte.

*(Immer wenn Sie eine größere Serie Portrait- oder Aktaufnahmen machen, dann nehmen Sie eine Hauttonkarte anstelle der Neutralgraukarte auf.*)

Der Abgleich auf *Neutralgrau* ist immer dann erforderlich, wenn Sie das komplette *Farbspektrum* gut wiedergeben wollen.

Denn Neutralgrau ist das Zentrum des kreisförmigen Farbraums der Fotomaterialien. Durch Ausbalancierung mittels des Neutralgraus werden Sie sämtlichen Farben gleichermaßen gerecht.

Wollen Sie aber nur *einen bestimmten Bereich* des Farbspektrums richtig wiedergeben, z.B. weil er *bildwichtig* ist wie in der Portrait- oder Aktfotografie, oder weil in Ihrem Motiv andere Farben gar nicht vorkommen, z.B. bei *Farbdominanten*, dann ist die Neutralstellung nicht die beste Wahl. Die Neutralstellung ist nur ein Kompromiß, damit werden Sie wie gesagt, nur allen Farben gleichermaßen

gerecht.

Benötigen Sie nur einen bestimmten Bereich des Farbspektrums, verwenden Sie besser dessen Mitte als Filter-Referenz und verschieben damit das Wiedergabemaximum des jeweiligen Filmes in das Zentrum dieses Bereichs.

Natürlich können wir als Hersteller nicht für jeden Farbbereich eine eigene Referenz produzieren und Sie als Anwender auch nicht x-verschiedene Referenzen mit sich herumschleppen.

*Zumal vom Neutralgrau abweichende Referenzen nur für selektives Ausfiltern genutzt werden können, und nicht als allgemeine Belichtungsreferenz.*

Aber für etwas so kritisches und wichtiges wie den Hautton ist die Verwendung einer besonderen Referenz äußerst sinnvoll und führt in der Praxis auch tatschlich zu besseren Bildergebnissen.

*Damit wir uns richtig verstehen: der Abgleich auf die Hauttonreferenz soll nicht zur richtigen Wiedergabe einzig des sogenannten mittleren Hauttons führen (und schon gar nicht das jeweilige Motiv auf diesen hinbiegen).*

*Dieses Vorgehen führt vielmehr zur korrekten Wiedergabe des breiten Spektrum aller möglichen Hautfarben.*

Der direkte Abgleich einer Hautpartie mit der Hauttonkarte wäre nicht nur aus den vorgenannten Gründen ein falsches Vorgehen.

Es ist unmöglich, den lebendigen Ton der Haut mittels einer Flächenfarbe darzustellen oder sie damit zu vergleichen. Haut lebt, sie ist durch keinen Mittelwert wiederzugeben.

Darunter verlaufen Adern, die Haut variiert über den verschiedenen Körperpartien und auch umgebende Gegenstände üben Wirkung auf sie aus.

Haut ist ein zusammengesetzter Eindruck, den wir erinnen und nicht an einzelnen Partien ausmachen. Ein Eindruck, gebildet aus vielen Schattierungen.

*Eine auf die Hauttonreferenz hin ausgefilterte Aufnahme gibt vor allem Hauttöne korrekt wieder. Die Umgebungsfarben dürfen dann ruhig schlechter abschneiden, soweit sie keine bildwichtige Rolle spielen.*

Hat Ihre Aufnahme bildwichtige Partien im zur Hautfarbe komplementären Bereich (siehe blaues Pendant, Raute), dann müssen Sie *entsprechend ihrer Bedeutung* die Werte der Neutralstellung und des Abgleichs auf den Hautton mitteln.

Dann *korrigieren* Sie also auf diese Weise nur *unter,* zugunsten der Hauttöne. Nachdem Sie Ihr DIA/Negativ richtig ausgefiltert haben stellen Sie wieder die Blende/Zeit richtig ein. Sie haben drei Möglichkeiten:

- Entweder verwenden Sie dazu ein Neutralgraufeld wie oben beschrieben. Die DIN A 4 Hauttonkarte hat ein solches Neutralgraufeld.

- Oder Sie stellen Ihr DIA auf das hellste Augenweiß (es gilt bei Portraitaufnahmen als D-MIN) richtig ein.

- Oder, haben Sie nur die Taschen-Hauttonkarte ohne Graufeld benutzt, dann eichen Sie Ihren Timer stattdessen auf den Hautton. Sie müssen dann aber Ihren Wert um 1 1/2 Blenden/Zeit nachkorrigieren.

Denn im Grauwert ist der Hautton genau 0.45 log. Dichten heller. Dieses Vorgehen wenden Sie nur im Notfall an, wegen etwaiger Transportbeschränkungen, auf Reisen etc

#### **Eichen auf die** *KONVERSIONS***-Felder**

Mithilfe der *Konversionswerte* können Sie Ihren Aufnahmen einen *wärmeren oder kälteren Ton* im natürlichen Bereich der Tageslichtschwankungen geben.

Z.B. die Lichtstimmung einer Abendaufnahme in eine Mittags- oder Morgenstimmung **umstimmen**. Oder eine Bildserie auf eine gleichbleibende oder sich auf einer Linie bewegende Lichtstimmung trimmen.

Dabei erhalten Sie vorhersehbare Ergebnisse, unabhängig vom Maßstab. Weiter oben habe ich Ihnen geraten, gleich die Werte für die einzelnen Konversionsfelder mit dem Analyser zu ermitteln und zu notieren.

Bei der Ausfilterung haben Sie jetzt die Wahl.

Je nach Aussagecharakter Ihrer Aufnahme oder erinnerter Lichtsituation, stellen Sie jetzt statt auf Neutralgrau auf einen dieser Werte ein.

Ändern Sie wieder die Filter bis das Meßgerät "*richtig*" anzeigt.

Dadurch verändern Sie die Lichtstimmung in natürlichen Bahnen.

Würden Sie stattdessen nach Faustregeln Stimmung hineinfiltern, *bekämen Sie je nach Maßstab unterschiedliche, schwer reproduzierbare Ergebnisse*.

Für Morgen- oder Abendlicht stellen Sie auf die Felder stärkerer Färbung, es reichen Werte bis 4, für Mittag- oder neutrales Licht auf die schwach gefärbten Felder oder auf Neutralgrau ein.

*Gesättigte Farben verändern sich dadurch im Einzelnen übrigens kaum, obwohl sich der Gesamtcharakter einer starkfarbigen Aufnahme sichtbar wandelt. Sind viele Zwischentöne vorhanden, Grau- und Weißtöne, läßt sich diese Manipulation eher ausmachen (Augenweiße) und sollte nur vorsichtig angewendet werden!*

*Abzüge von Negativen werden bei Einstellung auf Blau kälter, auf Orangerot wärmer. Abzüge vom Dia werden umgekehrt bei Einstellung auf Blau wärmer, auf Orangerot kälter.*

*Die obengenannten Schwankungen des Tageslichts oder Lokalkolorits führen nicht zum Farbstich, denn sie verlaufen stets in einer natürlichen Bahn. Natürliches Licht ist nicht immer neutral.Eine Reihe neutraler Aufnahmen hingegen wirkt steril.*

Fotogafieren Sie einmal eine Mischlicht-Situation: eine Glühlampe in einem Raum und durch's Fenster hindurch ein Tageslichtpanorama.

An unser Glühlampenlicht hat sich unser Auge dermaßen gewöhnt, daß wir eine derartig unterschiedliche Farbigkeit, wie sie die Fotografie zum Vorschein bringt, kaum glauben wollen.

Ähnlich verfälschen Kunst- und Tageslichtfilme das Ergebnis, werden sie entgegen ihrer Bestimmung verwendet.

Das unser Hirn zu dieser enormen *Umstimmungsleistung* fähig ist, wird dadurch erleichtert, daß die Schwankungen von Tages- und Glühlampenlicht auf einer Linie liegen und somit kontinuierlich gegeneinander verschoben werden können.

Jeder kennt sicher die Problematik des Neonlichts. Ein **diskontinuierliches Licht**, das im Gegensatz zum Glühlampenlicht nicht völlig ausgefiltert werden kann. Dabei bleiben immer Farben auf der Strecke, man spricht bei diesem Licht deshalb auch von "**Schloten**", Bereichen des Spektrums, die unterschiedlich gut beleuchtet werden.

*Eine Sachaufnahme sollte möglichst neutral ausgefiltert sein. Stimmungsbilder sollten aber durch eine absolut neutrale Ausfilterung nicht Ihrer Aussage beraubt werden.* Übertreiben Sie die Stimmungsfilterei nicht, so bekommen Ihre Aufnahmen dadurch einen lebendigen Charakter.

Natürlich kann die eine oder andere Aufnahme auch mal überzogen ausgefiltert, also auf Werte oberhalb 4 eingestellt werden. Wenn Sie damit eine besondere Wirkung erzielen wollen. Aber normalerweise werden Sie nur schwache Konversions-Werte bis 4 benötigen.

Die gebräuchlichen Konversionsfilter KB (blau) und KR (orangerot) entsprechen übrigens unseren B- und O-Feldern, sind jedoch etwas abweichend skaliert.

Die Verwendung der KONVERSIONS-Werte bietet noch einen weiteren Vorzug: Sie müssen ber Tag nicht mehr für jede wechselnde Lichtsituation eine Aufnahme vorweg "*opfern*". Zumeist reicht eine Aufnahme pro Film, wenn Sie die unterschiedlichen Felder zum Ausgleich oder Hineinfiltern natürlicher Licht-Schwankungen oder des Lokal-Kolorits nutzen.

#### **Nacheichung**

Waren Sie längere Zeit nicht im Labor oder haben Sie darin wesentliche Änderungen vorgenommen, dann machen Sie einen erneuten Testprint mit den gewohnten Daten.

Ein einfacher Blick und Sie erkennen etwaige Verschiebungen und können Ihre Werte entsprechend korrigieren.

Beispielsweise erscheint, ausgefiltert nach den bisherigen Werten, nach dem Wechsel der Vergrößererlampe nun das Feld + 0.05 Yellow im Testprint neutral zu sein

Dann brauchen Sie Ihre bisherigen Aufzeichnungen jetzt nur noch komplett mit dieser Korrektur verwenden. Sie müssen nicht mehr für alle Materialkombinationen neu testen und notieren nur: Z.B. **ab Datum wegen neuer Lampe frühere Werte: - 0.05 cc Yellow ...**

Zum Schluß wünsche ich Ihnen viel Spaß im Labor und gutes Gelingen.

Sudwalde, November 1999, '2007

#### *Umrechnung*

KODAK CC-Filter-Dichten lassen sich zu AGFA (Krokus GFA) mit dem Faktor 1 : 1.43 umrechnen. KODAK CC-Filter-Dichten zu DURST/KAISER mit dem Faktor 1 : 0.71 DURST zu AGFA mit dem Faktor 1: 2

Die Umrechnung kann aber nicht zum absolut genauen Ergebnis führen. Herstellungsschwankungen und die Temperatur der Lichtquelle nehmen darauf keinen geringen Einfluß. Die Umrechnung gibt also nur einen vagen Anhaltspunkt.

#### *Achtung:*

Herstellungsbedingt (mittels der digtalen RGB-Aufbelichtung ist kein 0-Wert YMC zu erzielen) wurden die Dichte-Werte des BALANZER zur leichteren Handhabung gegenüber dem nominellen Wert um eine ganze Blende (1 Zeitstufe) angehoben.

Beachten Sie bei einer eventuellen *meßtechnischen Auswertung* diese Verschiebung.

Wollen Sie den realen Meßwert erhalten, (oder beide vergleichen) müssen Sie zum nominellen Wert ca. 0.30 log. D. hinzurechnen.

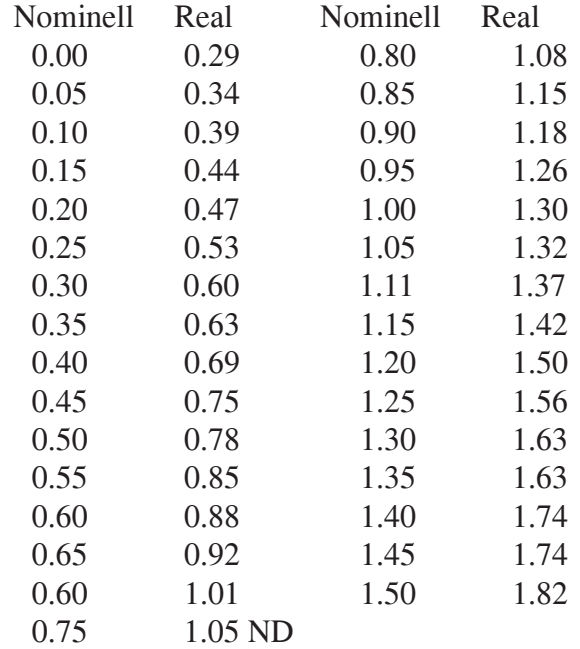

Der Nachteil verschobener Werte ist der Preis für das bessere Neutralverhalten über den gesamten Bereich bei der digitalen Belichtung.

Sie verlieren hierdurch die realen Dichte-Stufen 0.00 und 0.15, die auf diese Weise nicht zu erzielen sind.

Wollen Sie trotzdem mit diesen Werten arbeiten, belichten Sie einfach um eine Blende oder Zeitstufe über.

Wenn Sie auf das nominelle Neutralgraufeld einstellen, erreichen Sie die šberbelichtung automatisch und erhalten die gesamte Stufenskala korrekt auf Ihrem Abzug.

#### *Inhalt*

#### **Seite**

- 1 Vorwort
- 2 Aufbau des Testdia
- 3 Allgemein
- 4 Farbbalance mittels Neutralstellung in Kürze Die richtige Belichtungszeit für Abzüge vom DIA oder Negativ Eichen auf Neutralgrau
- 5 Die richtige Belichtungszeit für Abzüge vom DIA Eichen auf die Spitzlichter Die richtige Belichtungszeit für Abzüge vom Negativ Eichen auf die Schatten
- 6 Ausführlicher
- 7 Neutral-Eichung des Analser
- 8 Ausarbeitung bildmäßiger Fotografie, DIA
- 9 Ausarbeitung bildmäßiger Fotografie, NEGATIV
- 10 Die richtige GRADATION ermitteln
- 11 Farbgang

Eichen auf den HAUTTON

- 13 Eichen auf die KONVERSIONS-Felder
- 14 Nacheichung
- 15 Umrechnung
- 16 Copyright

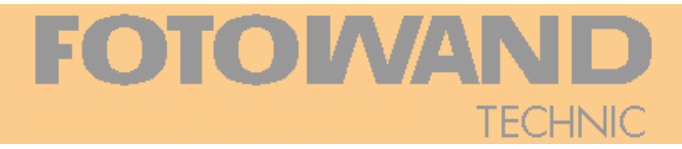

Kein Teil dieser Anleitung darf in irgendeiner Form (Druck, Fotokopie oder einem anderen Verfahren) ohne schriftliche Genehmigung durch **FOTOWAND-Technic** reproduziert, vervielfltigt oder verarbeitet werden.

Das Testdia darf nur zur Kalibrierung Ihrer Geräte mitabgebildet werden. Jede alleinstehende Reproduktion des vorliegenden Testdia, insbesondere zum gewerblichen Vertrieb, ist nicht gestattet.

> © Copyright 1999, '2007 by FOTOWAND-Technic Alle Rechte vorbehalten!